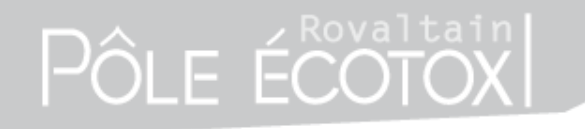

**Short Course – SETAC Glasgow 2013 Short course – SETAC Glasgow 2013**

### **« Bayesian statistical methods in ecotoxicology »**

**Bayesian inference in practice**

**Elise Billoir (ebilloir@pole-ecotox.fr)**

**Rovaltain Research facility for Environmental Toxicology and Ecotoxicology**

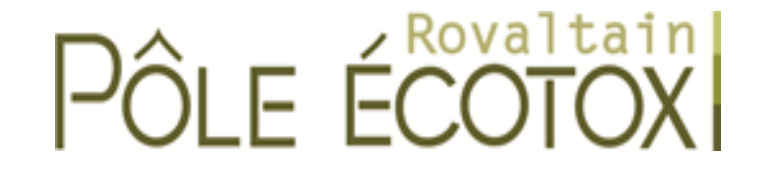

# HÕLE ECOT

### **Short Course – SETAC Glasgow 2013 Short course – SETAC Glasgow 2013**

### **Bayesian inference in pratice**

### **Outline – Practical organization**

A few slides about software aspects

A first dose-response example guided with slides and step-by-step explanation

#### $\blacktriangleright$  Then

- More dose-response examples with survival, growth and reproduction data
- If you're done with the previous, time-dose-response examples with survival data
- Concluding remarks, questions and evaluation

### **Short Course – SETAC Glasgow 2013 Short course – SETAC Glasgow 2013**

### **Software**

▶ There are several tools to carry out Bayesian inference

 $\blacktriangleright$  We will use  $\mathbb{Q}$  and its package rjags (which requires JAGS to be installed)

► Has everyone  $\mathbb{Q}$ , JAGS and rjags installed on his computer?

### **Short Course – SETAC Glasgow 2013 Short course – SETAC Glasgow 2013**

### **Software**

 $\mathbb R$  is very convenient for statistics in general, powerful but unfortunately it's actually not user-friendly

► is a command-line software (no menus nor buttons)

but don't worry, we will see together the few  $\mathbb{R}$  things you need to know for today pratical exercices

I for those interested in further using  $\mathbb{R}$  you can find a plethora of introductory manuals at <http://www.r-project.org/>

#### **Short Course – SETAC Glasgow 2013 Short course – SETAC Glasgow 2013**

### **Software**

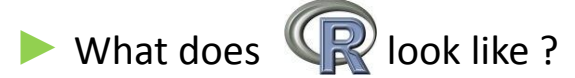

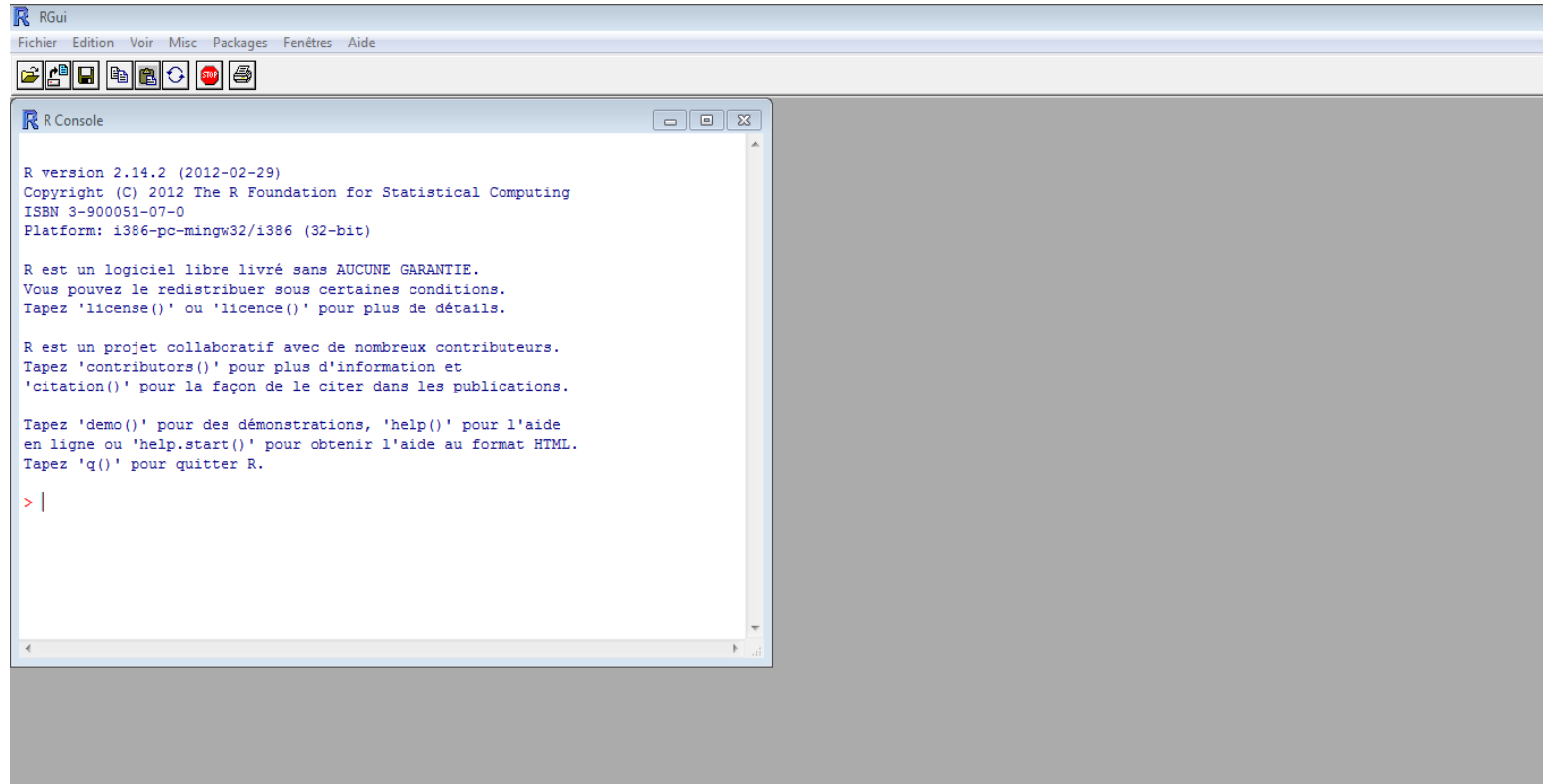

#### **Short Course – SETAC Glasgow 2013 Short course – SETAC Glasgow 2013**

### **Software**

#### ► The console mode

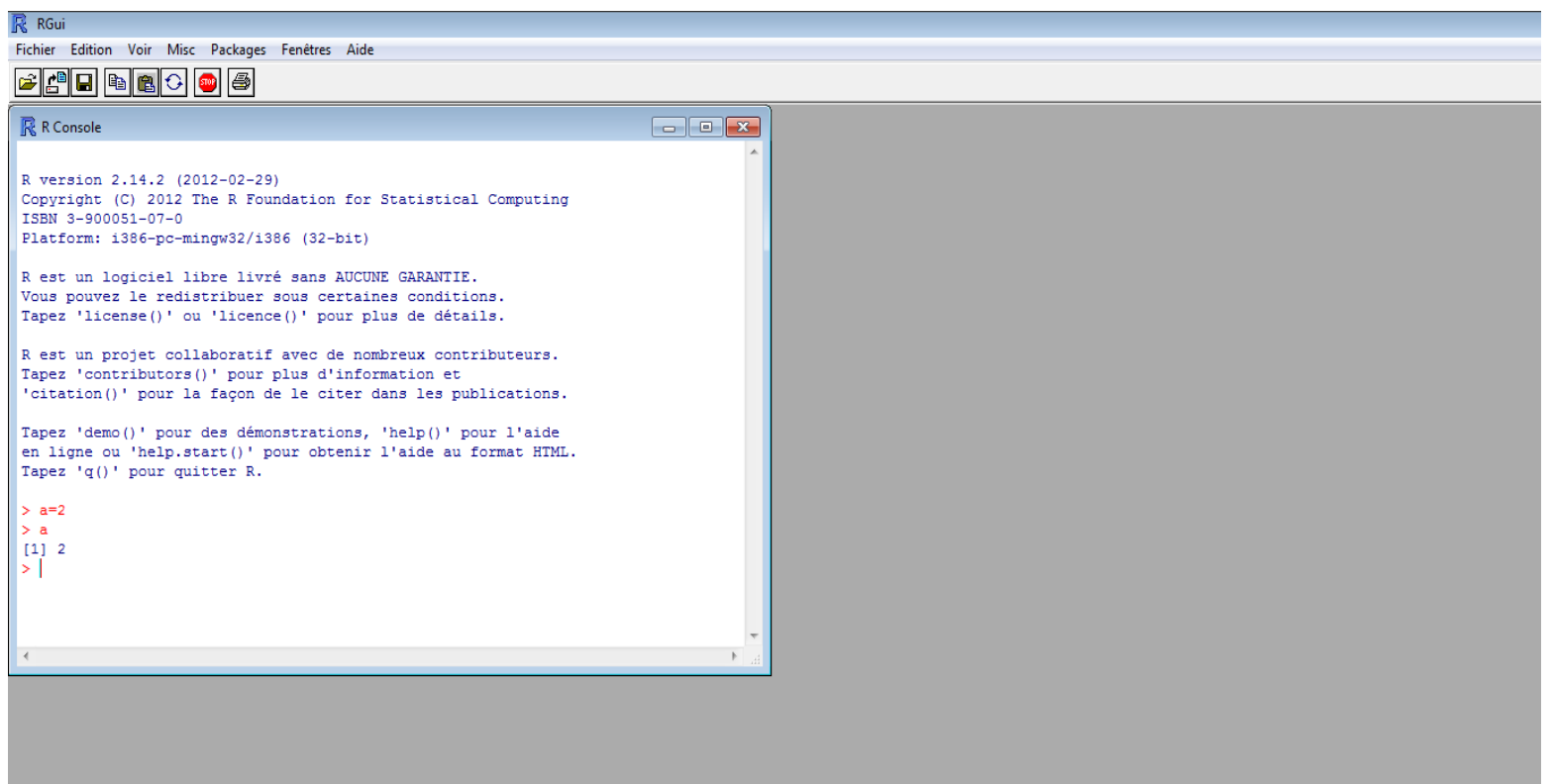

#### **Short Course – SETAC Glasgow 2013 Short course – SETAC Glasgow 2013**

### **Software**

### ► The script mode: **File / New script**

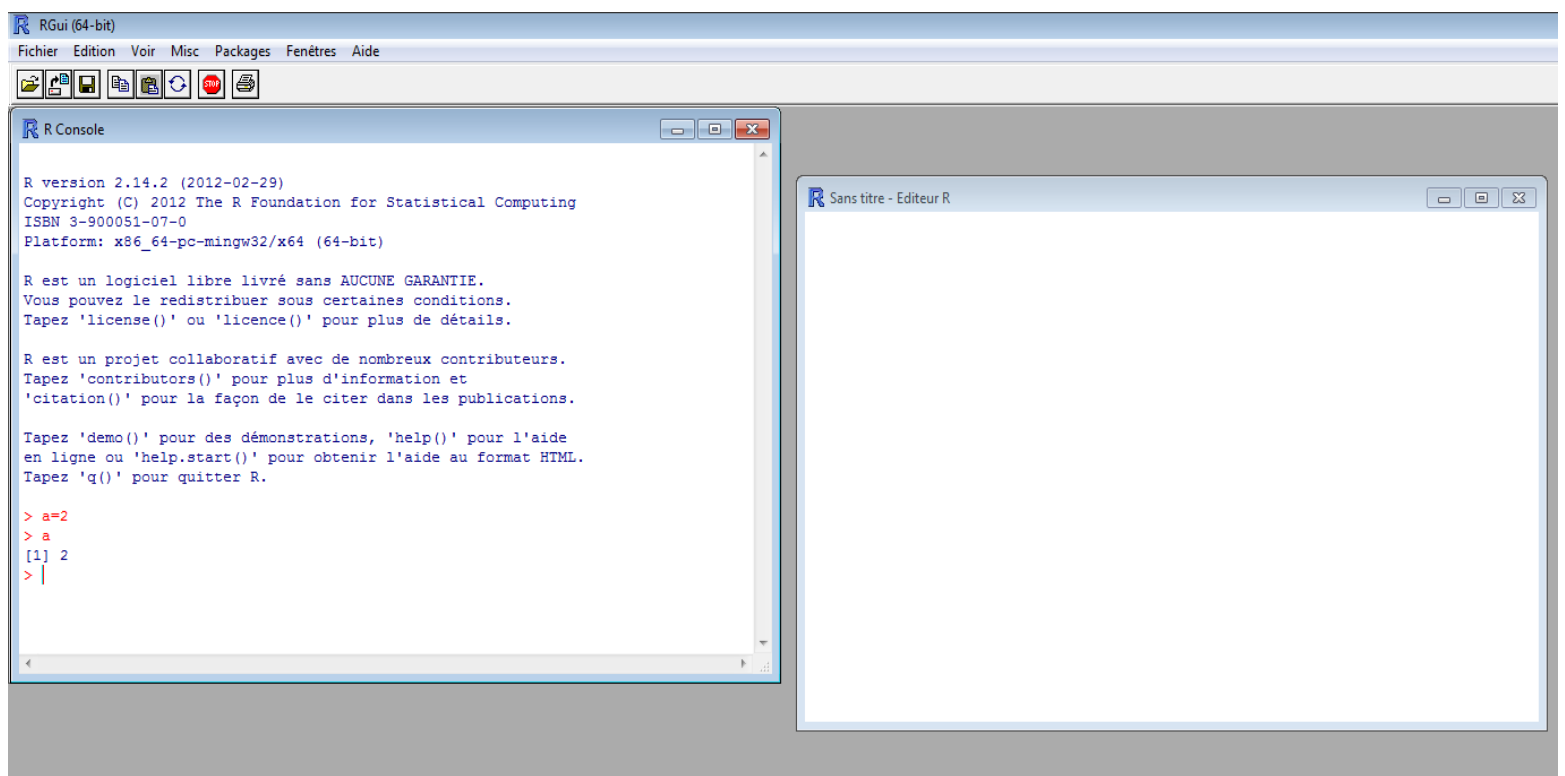

#### **Short Course – SETAC Glasgow 2013 Short course – SETAC Glasgow 2013**

### **Software**

The script mode: write the commands in the script – Ctrl-R to run the highlighted line(s)

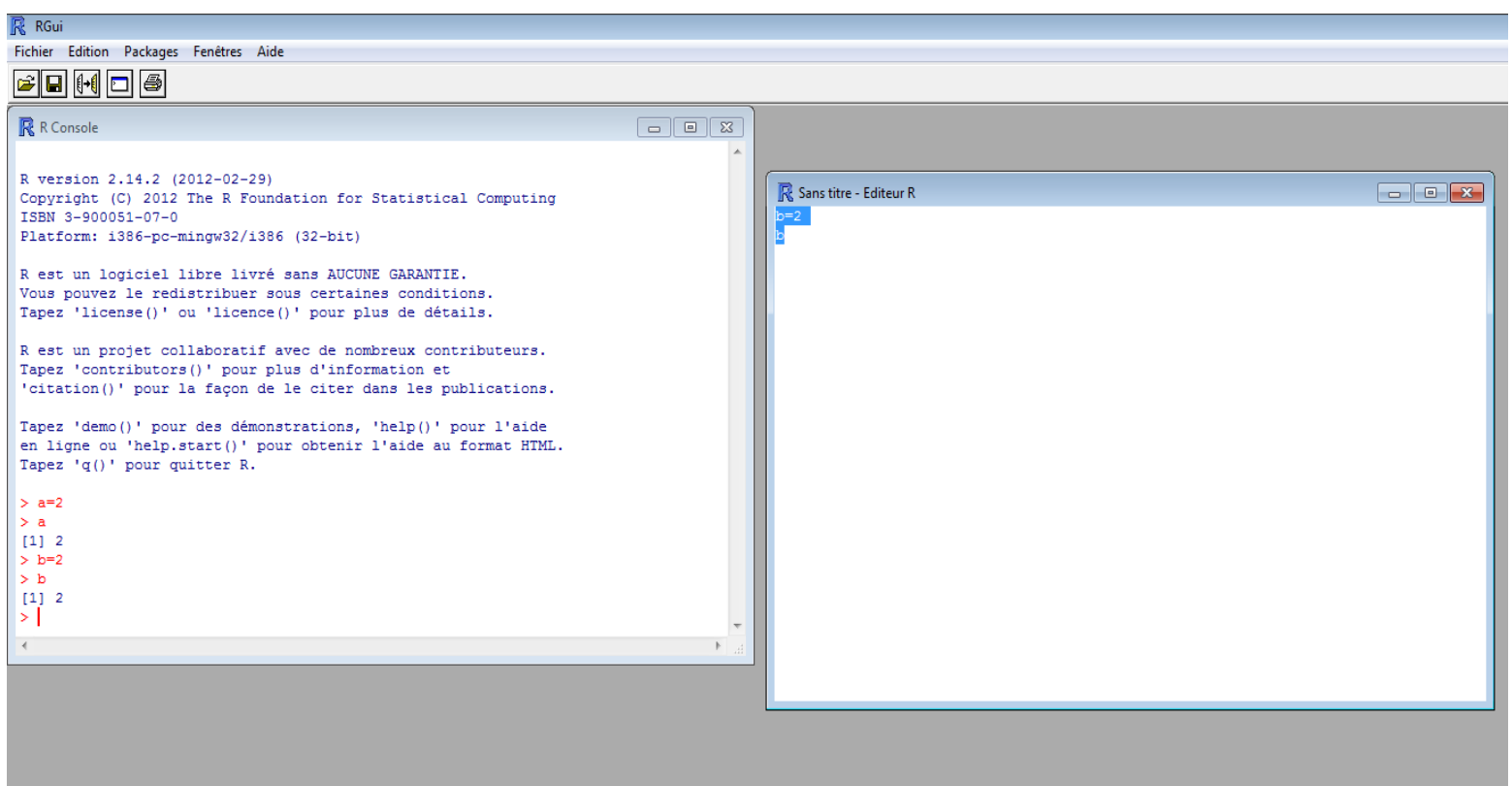

### **Short Course – SETAC Glasgow 2013 Short course – SETAC Glasgow 2013**

### **Software**

### ► To install a package (we will need the *rjags* package)

### **Packages / Install package(s)**

#### **first choose a mirror**

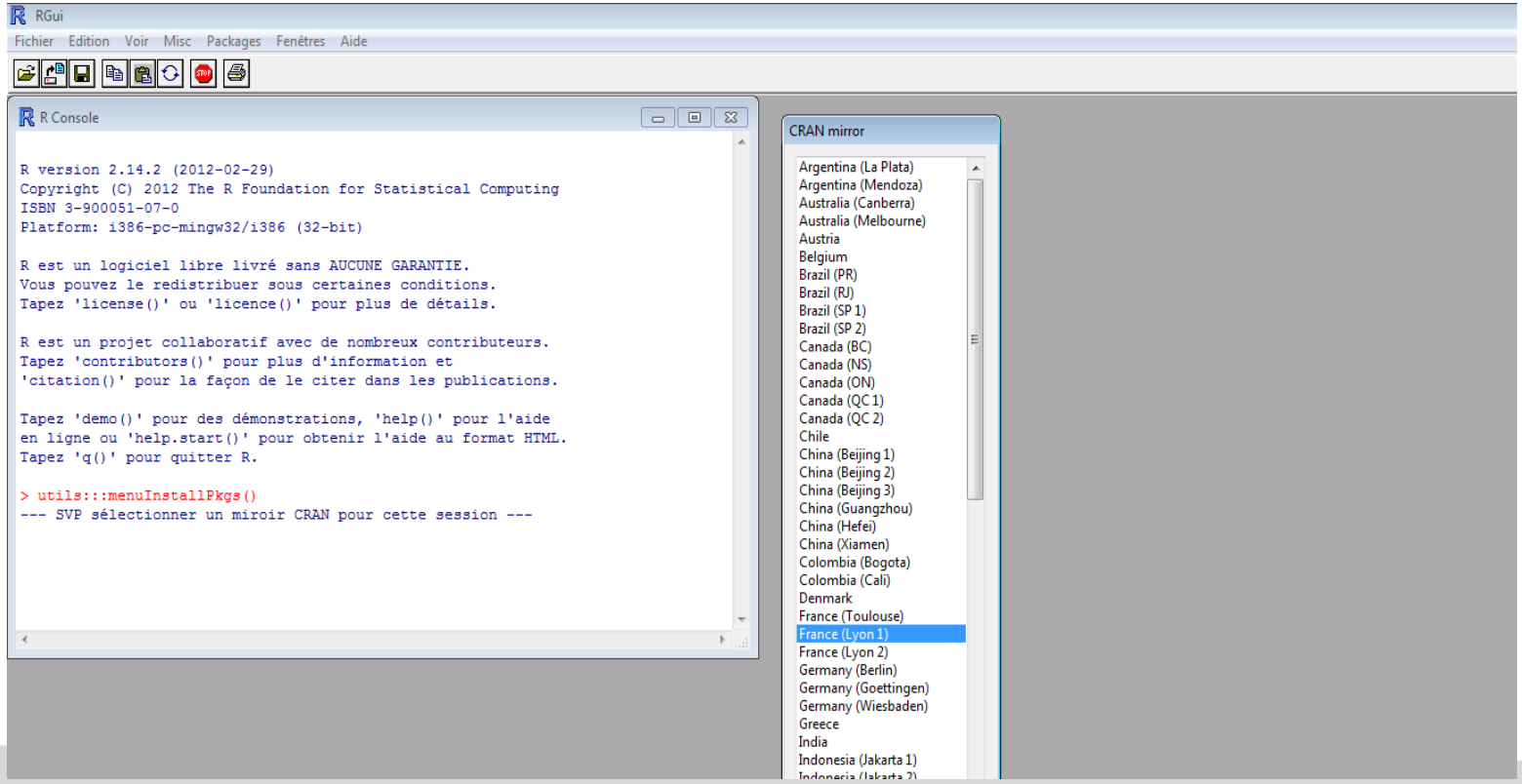

### **Short Course – SETAC Glasgow 2013 Short course – SETAC Glasgow 2013**

### **Software**

► To install a package (we will need the *rjags* package)

**Packages / Install package(s)**

#### first choose a mirror, **then select the wanted package (***rjags***)**

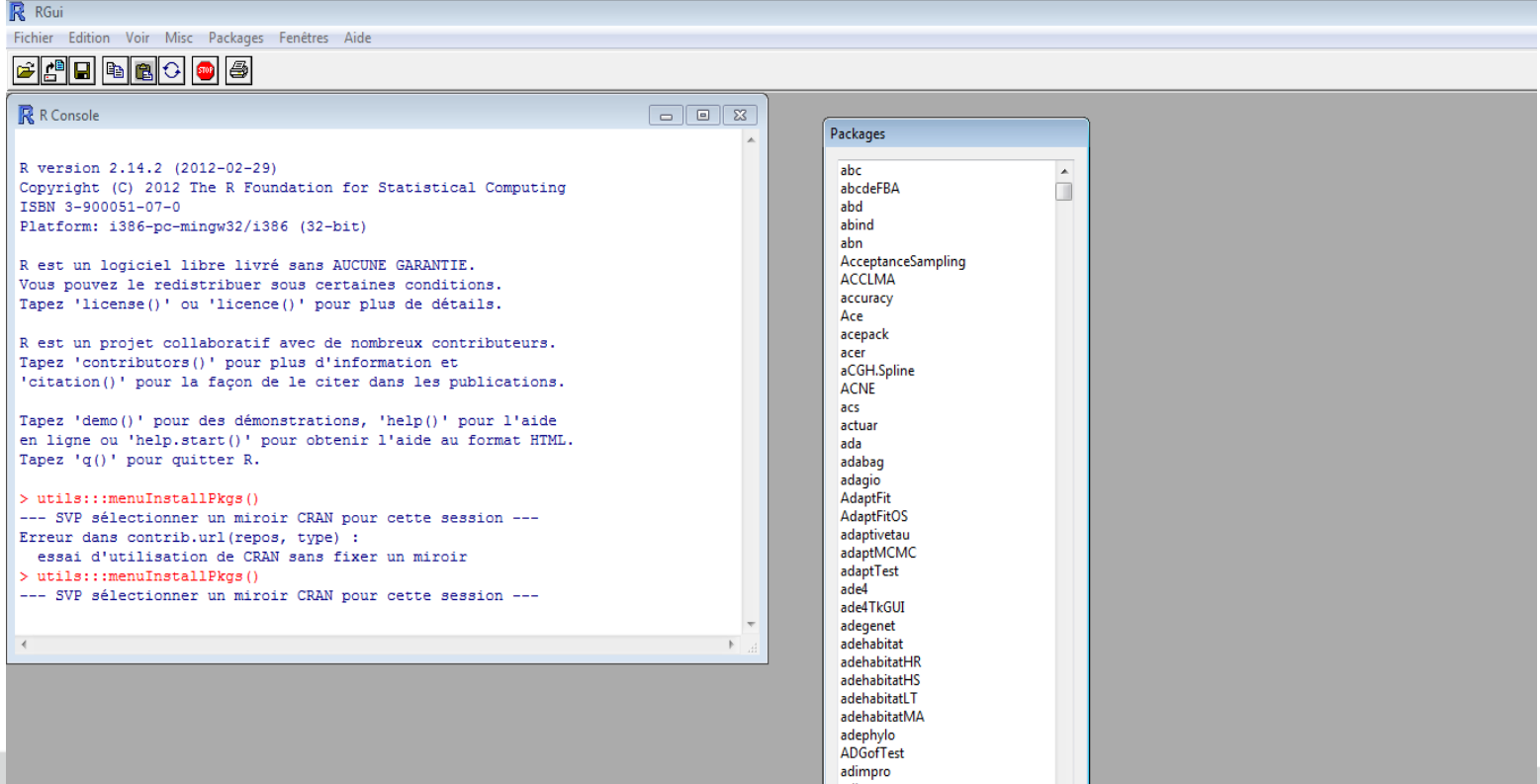

### **Short Course – SETAC Glasgow 2013 Short course – SETAC Glasgow 2013**

### **Software**

► A very first command to load the *rjags* package

#### (another option is **Packages / Load packages**)

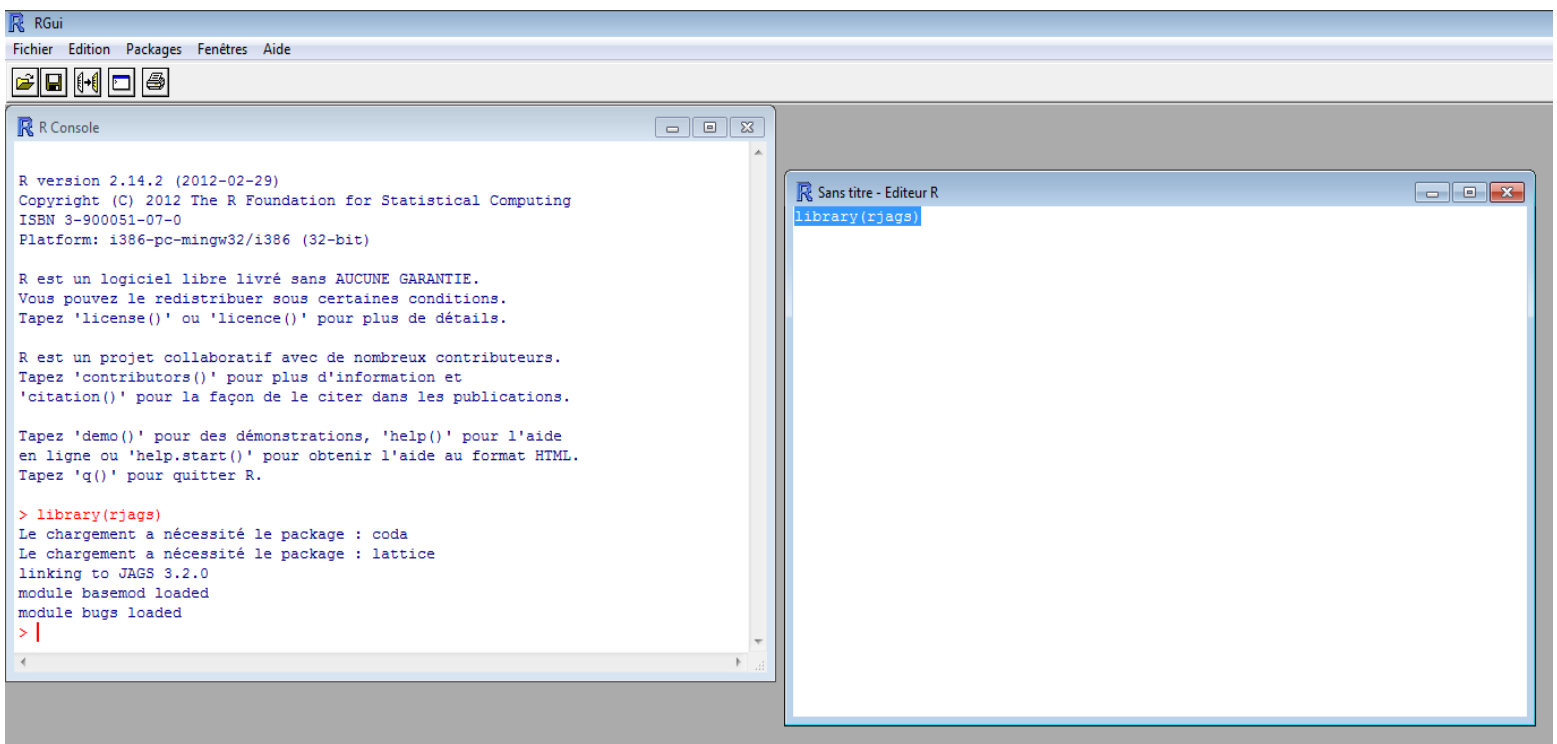

#### **Short Course – SETAC Glasgow 2013 Short course – SETAC Glasgow 2013**

### **Software**

► Change the working directory to one where every files (scripts, others) should be saved: **File / Change working directory**

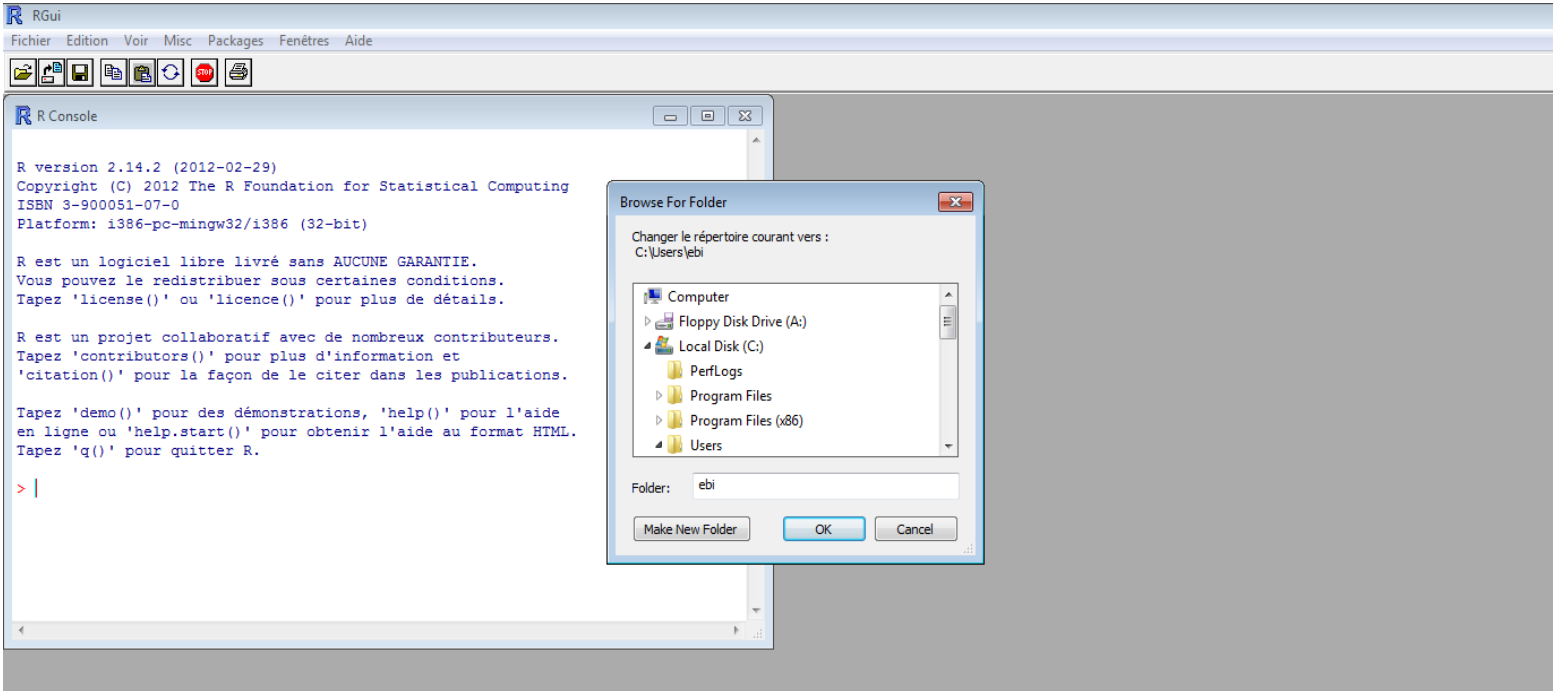

► **All provided files (data sets) and newly created ones (model specification files, R scripts) must be in this working directory**

### **Short Course – SETAC Glasgow 2013 Short course – SETAC Glasgow 2013**

### **Software**

► In to get help on any function, **?anyfunction** (e.g. **?length**)

► is case-sensitive (e.g. **M1.MCMC != M1.mcmc**)

### **Short Course – SETAC Glasgow 2013 Short course – SETAC Glasgow 2013**

### **A first example: application**

► Let's get started with a survival data set and a log-logistic dose-response curve

### **Short Course – SETAC Glasgow 2013 Short course – SETAC Glasgow 2013**

### **A first example: successive steps**

- 1. Setting the **data** (including information to define priors)
- ► 2. Visualizing the **data**
- ► 3. **Specifying the model** according to BUGS/JAGS syntax
- ► 4. **Initializing** the model + data
- ► 5. **Burn-in** phase
- ► 6. Further **running the algorithm** + monitoring of parameters to **generate samples**
- ► 7. **Convergence** checking
- ► 8. Views of the **resulting chains**: summary statistics, sample trace and posterior distributions
- 9. View of the joint posterior distribution
- ► 10. Comparison of **prior and posterior** statistics
- ► 11. Visualizing the fitting (**model and observed data**)
- ► 12. Visualizing the fitting (model, observed data and **predicted data**)
- ► 13. Calculation of the deviance information criterion (**DIC**)

### **Short Course – SETAC Glasgow 2013 Short course – SETAC Glasgow 2013**

### **1. Setting the data**

**tableSurv21days <- read.table("chlordan\_survival\_21day.txt",header=TRUE)**

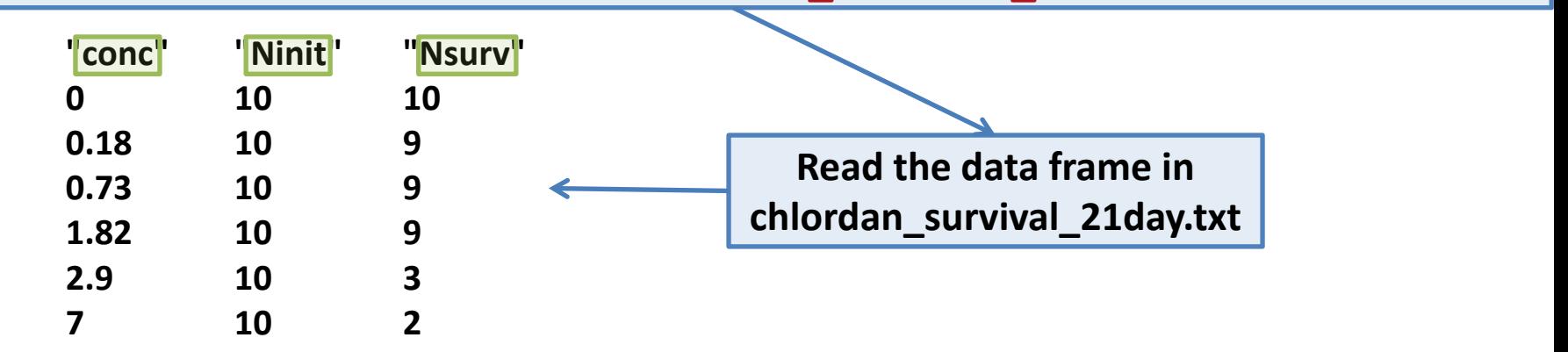

**concentrations=tableSurv21days\$conc Ninit=tableSurv21days\$Ninit Nsurv=tableSurv21days\$Nsurv n=length(concentrations)**

**Get the length of a vector**

### **Short Course – SETAC Glasgow 2013 Short course – SETAC Glasgow 2013**

### **1 (continued). Setting the information to define priors**

**# For LC50 prior concmin <- min(sort(unique(concentrations))[-1]) concmax <- max(concentrations) meanlog10LC50 <- (log10(concmin) + log10(concmax))/2 sdlog10LC50 <- (log10(concmax) - log10(concmin))/4 taulog10LC50 <- 1/sdlog10LC50^2**

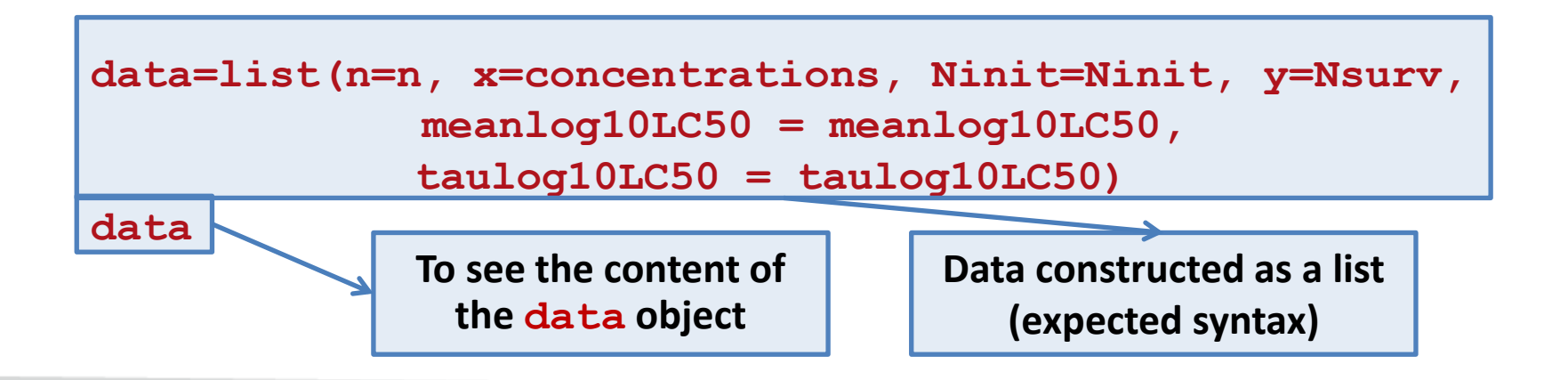

#### **Short Course – SETAC Glasgow 2013 Short course – SETAC Glasgow 2013**

### **2. Visualizing the data**

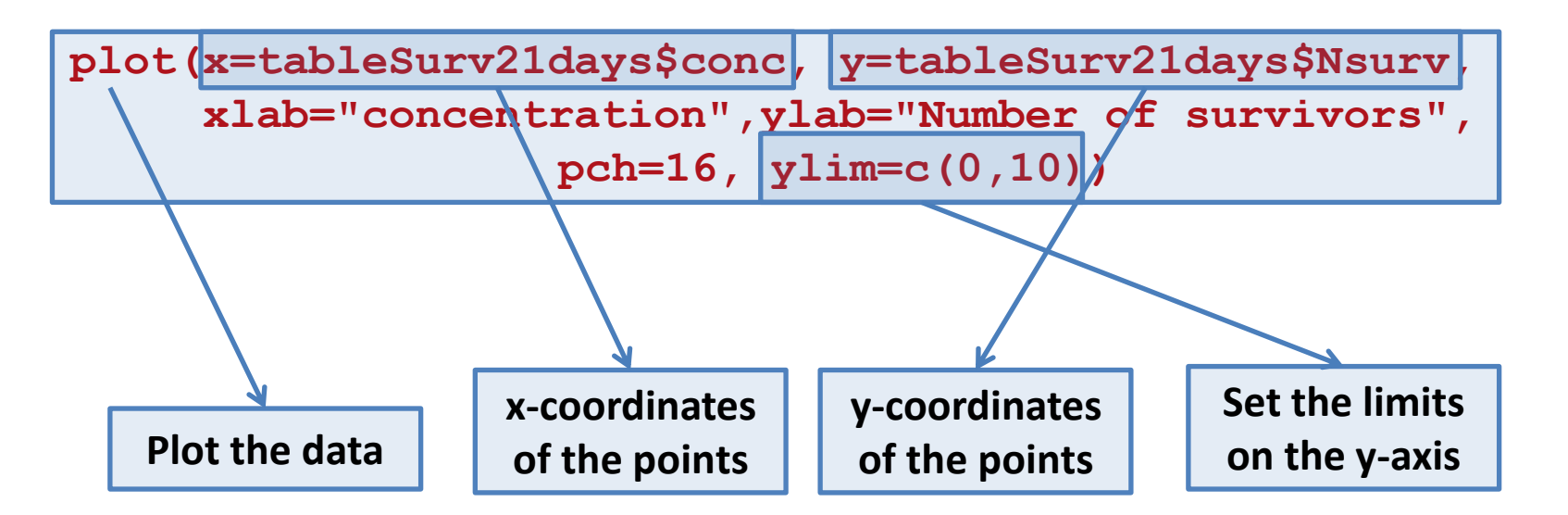

**Many other plot options ?plot**

#### **Short Course – SETAC Glasgow 2013 Short course – SETAC Glasgow 2013**

### **2. Visualizing the data**

**plot(x=tableSurv21days\$conc, y=tableSurv21days\$Nsurv, xlab="concentration",ylab="Number of survivors", pch=16, ylim=c(0,10))**

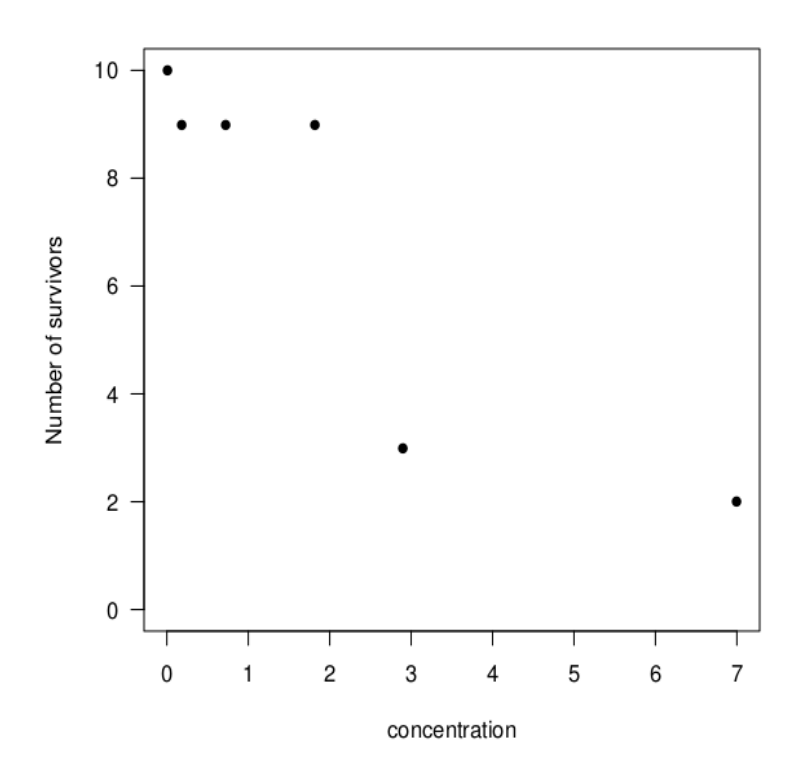

## LE ÉCOTO)

### **Short Course – SETAC Glasgow 2013 Short course – SETAC Glasgow 2013**

### **3. Specifying the model according to BUGS/JAGS syntax**

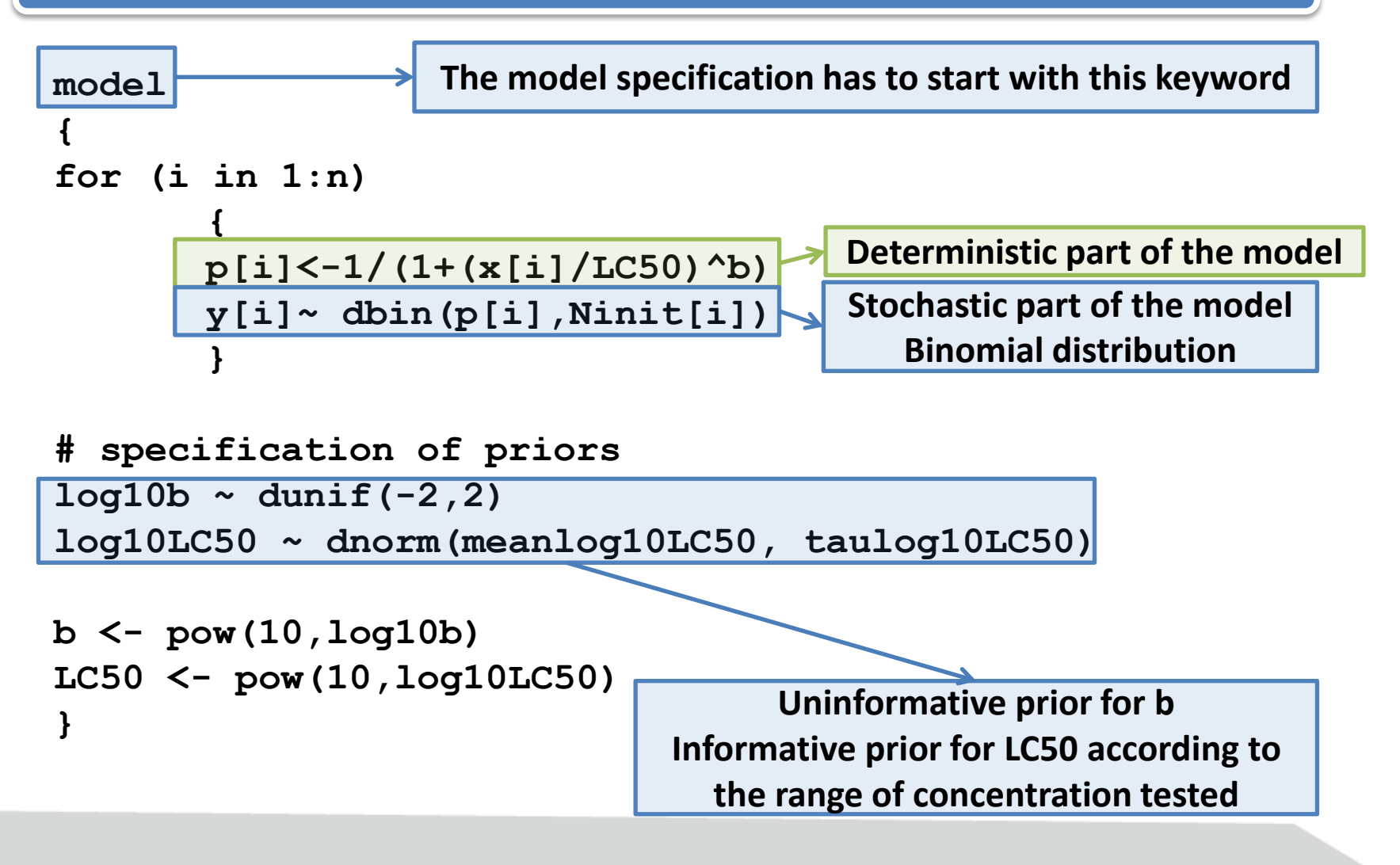

## **E ÉCOTOX**

### **Short Course – SETAC Glasgow 2013 Short course – SETAC Glasgow 2013**

**3. Specifying the model according to BUGS/JAGS syntax**

```
model
{
for (i in 1:n)
       {
      p[i]<-1/(1+(x[i]/LC50)^b)
       y[i]~ dbin(p[i],Ninit[i])
       }
# specification of priors (may be changed if needed)
log10b ~ dunif(-2,2)
log10LC50 ~ dnorm(meanlog10LC50 , taulog10LC50)
b <- pow(10,log10b)
LC50 <- pow(10,log10LC50)
}
```
**To be saved in a file logistic\_binomial.txt**

### **Short Course – SETAC Glasgow 2013 Short course – SETAC Glasgow 2013**

### **3. Specifying the model according to BUGS/JAGS syntax**

Many distributions (resp. functions) in the BUGS/JAGS syntax to specify the stochastic part (resp. deterministic part) of the wanted model

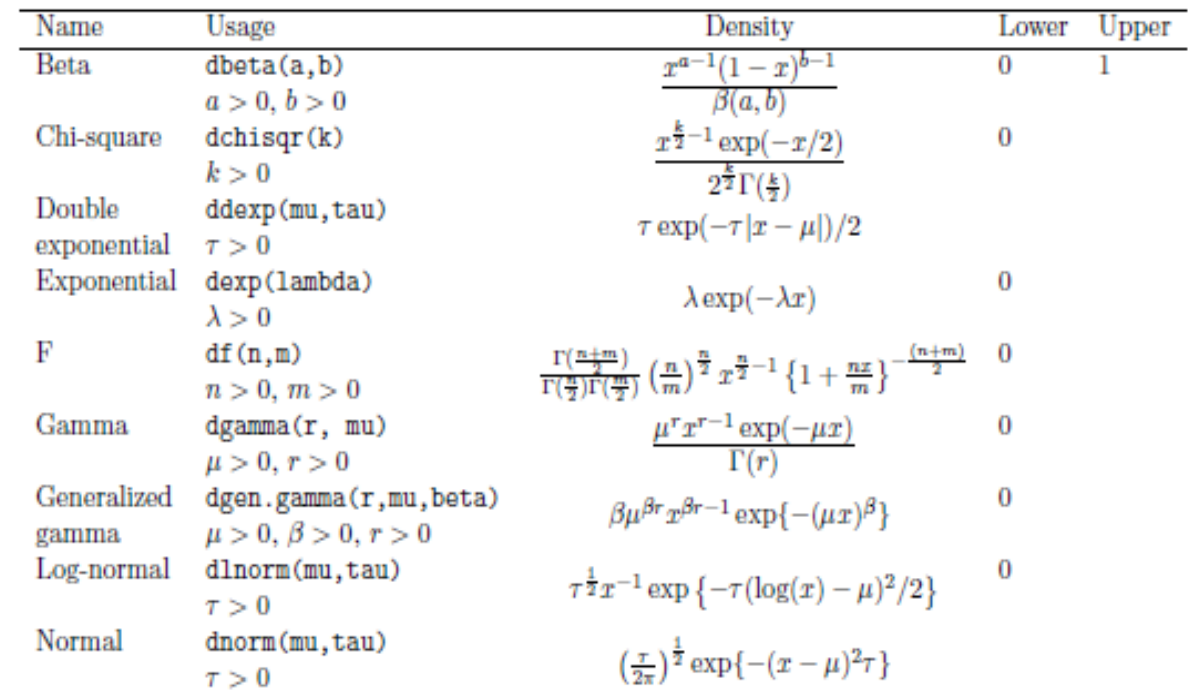

► See also the JAGS manual (Chapters 5 and 6)

#### **Short Course – SETAC Glasgow 2013 Short course – SETAC Glasgow 2013**

### **4. Initializing the model + data**

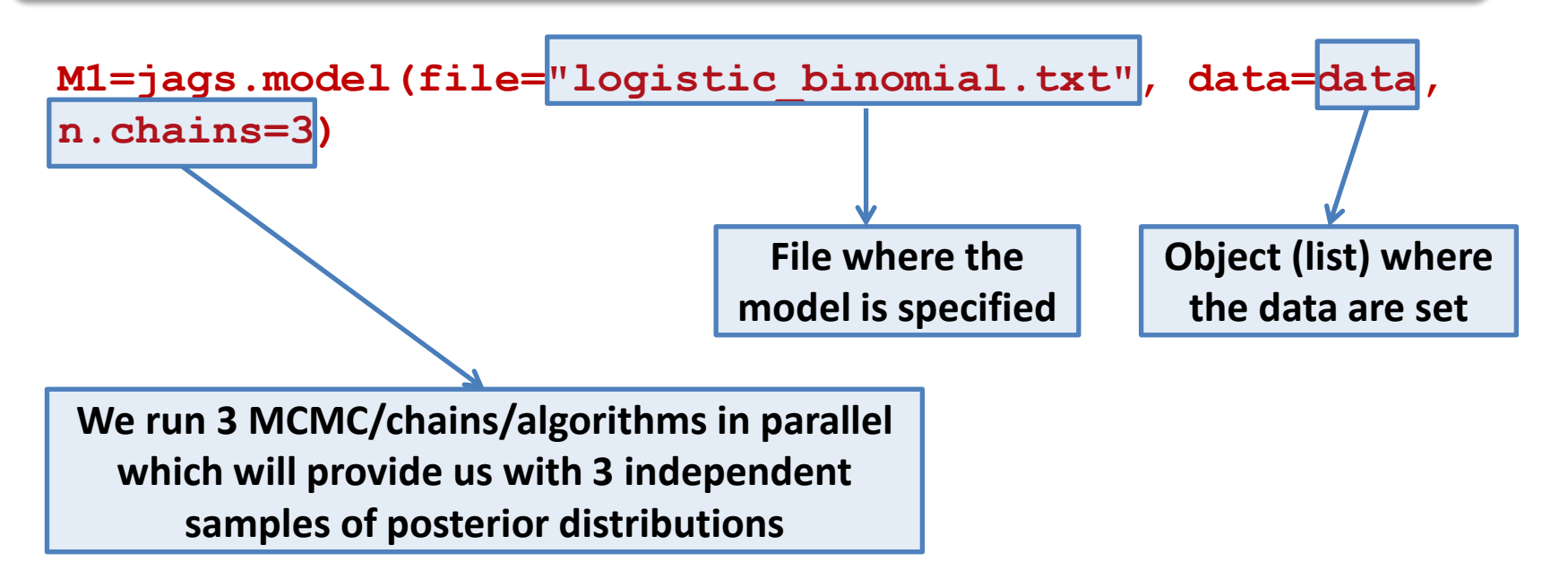

### **Short Course – SETAC Glasgow 2013 Short course – SETAC Glasgow 2013**

### **4. Initializing the model + data**

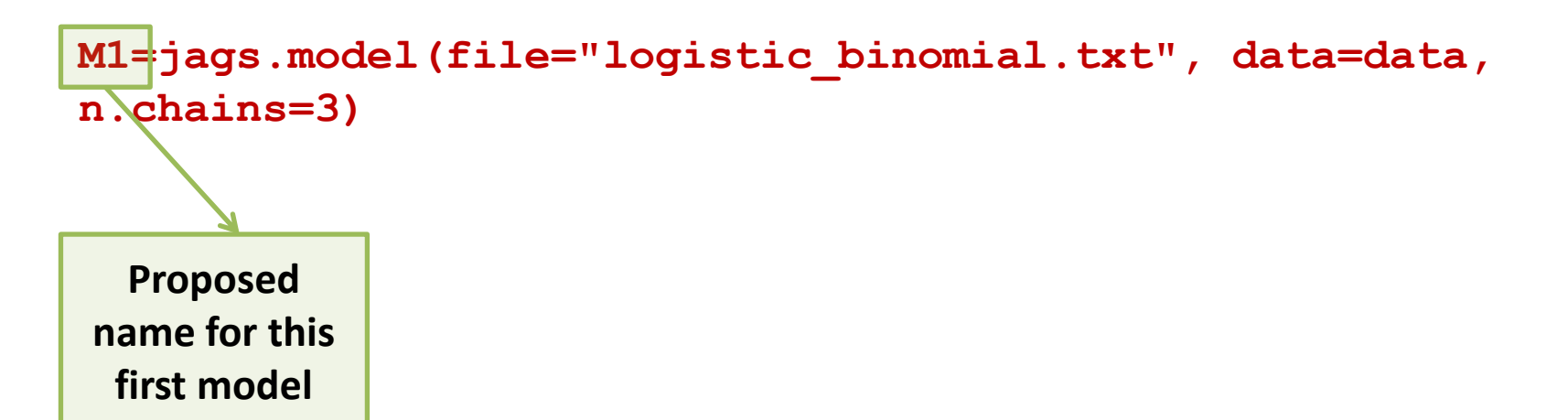

#### **Short Course – SETAC Glasgow 2013 Short course – SETAC Glasgow 2013**

### **5. Burn-in phase**

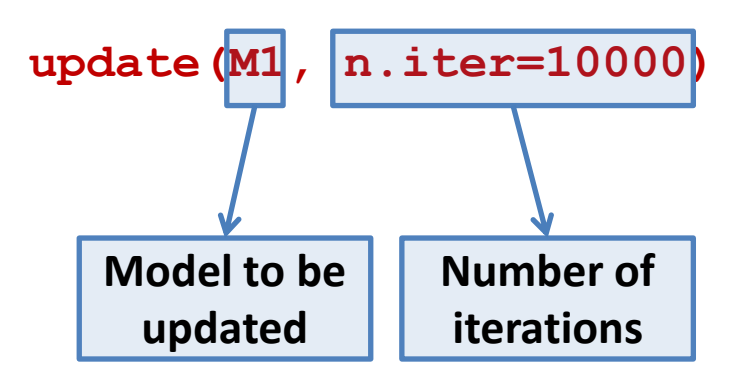

### **Short Course – SETAC Glasgow 2013 Short course – SETAC Glasgow 2013**

### **6. Further running the algorithm + monitoring of parameters**

To generate samples of posterior distributions

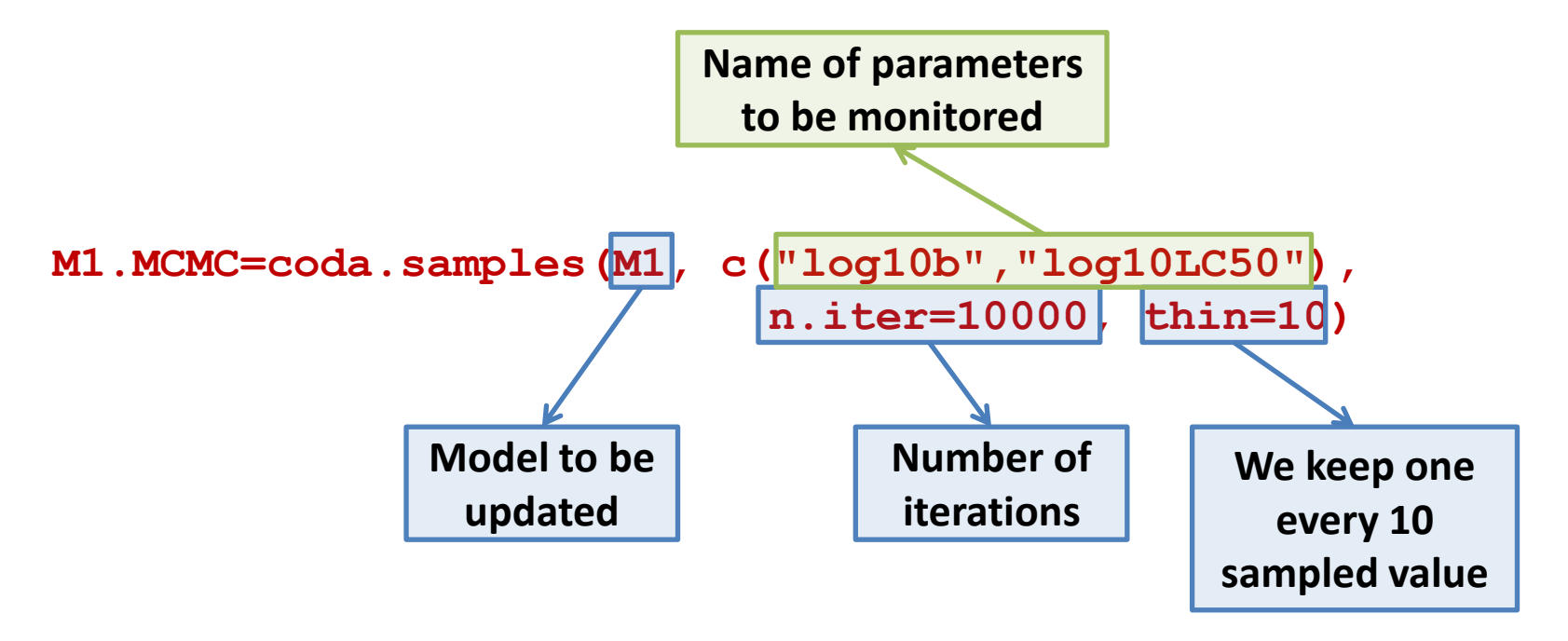

### **Short Course – SETAC Glasgow 2013 Short course – SETAC Glasgow 2013**

### **6. Further running the algorithm + monitoring of parameters**

► To generate samples of posterior distribution

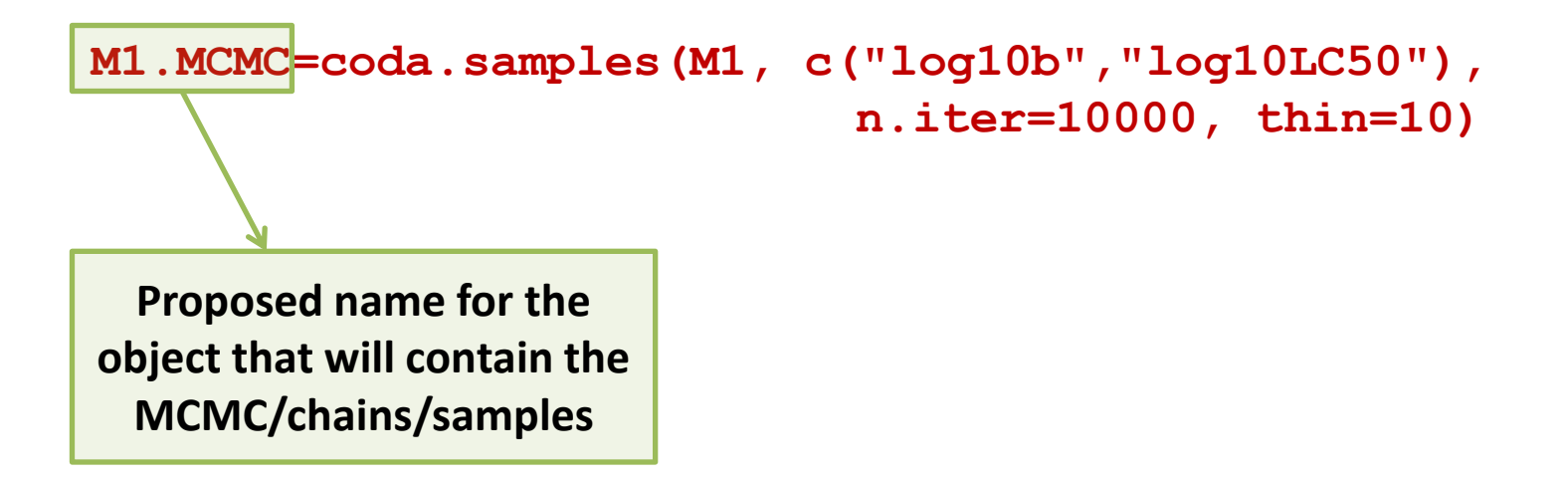

### **Short Course – SETAC Glasgow 2013 Short course – SETAC Glasgow 2013**

### **7. Resulting chains: checking convergence**

Gelman and Rubin criterion

**gelman.diag(M1.MCMC) Potential scale reduction factors:**

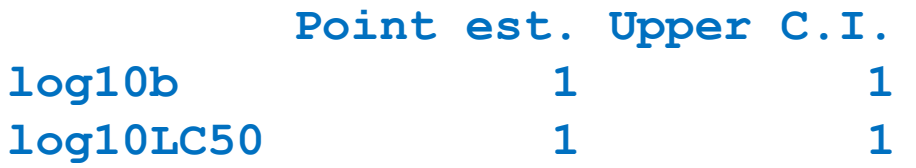

Looking at the resulting chains

- ► Do the chains accord?
- Are the posterior distributions unimodal?

### **Short Course – SETAC Glasgow 2013 Short course – SETAC Glasgow 2013**

### **8a. Resulting chains: summary statistics**

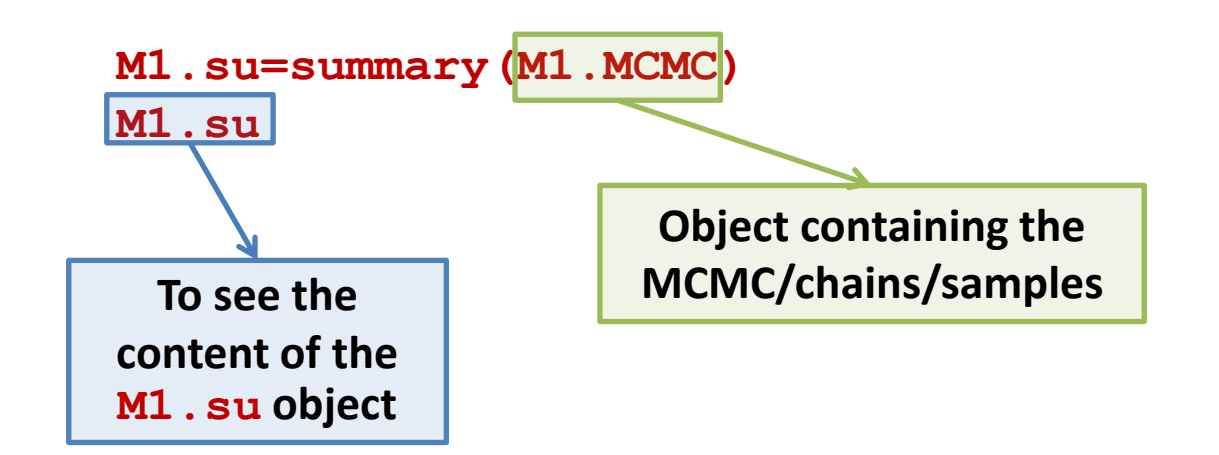

#### **Short Course – SETAC Glasgow 2013 Short course – SETAC Glasgow 2013**

### **8a. Resulting chains: summary statistics**

```
Iterations = 13010:23000
Thinning interval = 10 
Number of chains = 3 
Sample size per chain = 1000 
M1.su=summary(M1.MCMC) 
M1.su
```
**1. Empirical mean and standard deviation for each variable, plus standard error of the mean:**

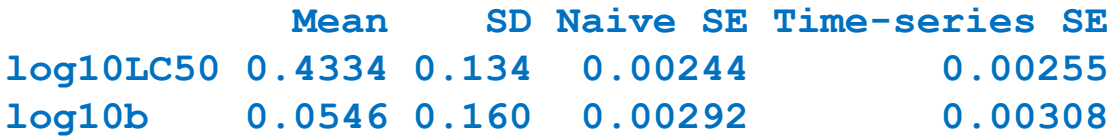

**2. Quantiles for each variable:**

 **2.5% 25% 50% 75% 97.5% log10LC50 0.190 0.3492 0.4295 0.515 0.711 log10b -0.294 -0.0406 0.0661 0.166 0.324**

### **Short Course – SETAC Glasgow 2013 Short course – SETAC Glasgow 2013**

### **8b and 8c. Resulting chains: sample trace and posterior distributions**

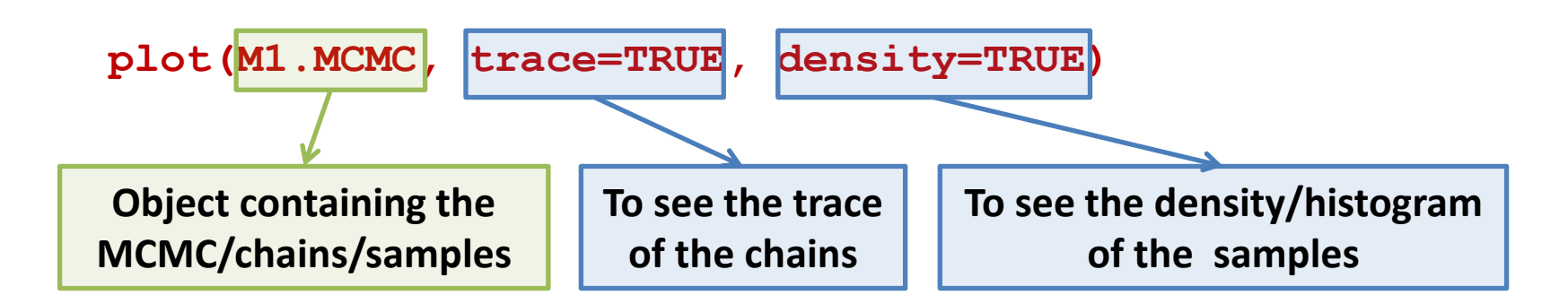

#### **Short Course – SETAC Glasgow 2013 Short course – SETAC Glasgow 2013**

**8b and 8c. Resulting chains: sample trace and posterior distributions**

**plot(M1.MCMC, trace=TRUE, density=TRUE)**

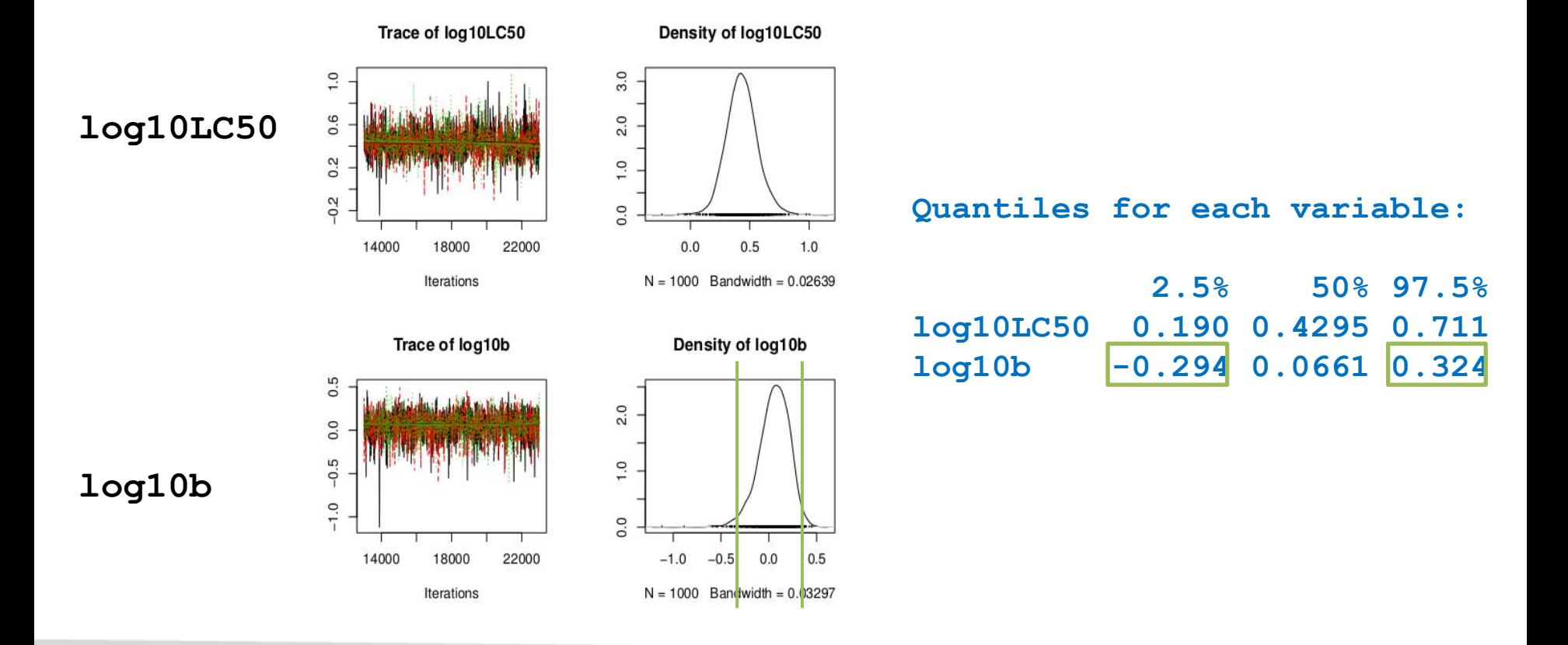

### **Short Course – SETAC Glasgow 2013 Short course – SETAC Glasgow 2013**

**9. Resulting chains: view of the joint posterior distribution**

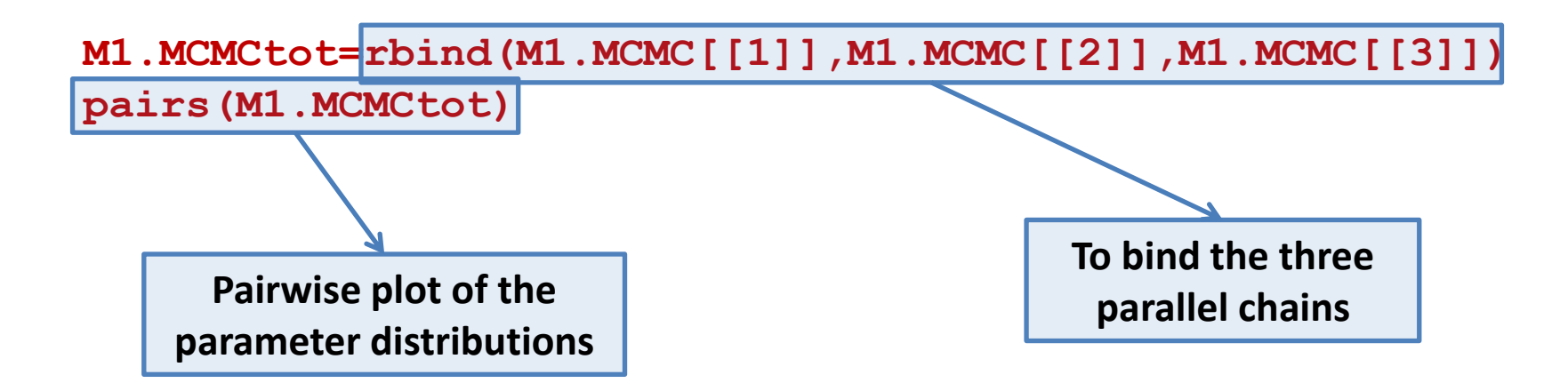

#### **Short Course – SETAC Glasgow 2013 Short course – SETAC Glasgow 2013**

**9. Resulting chains: view of the joint posterior distribution**

**M1.MCMCtot=rbind(M1.MCMC[[1]],M1.MCMC[[2]],M1.MCMC[[3]]) pairs(M1.MCMCtot)**

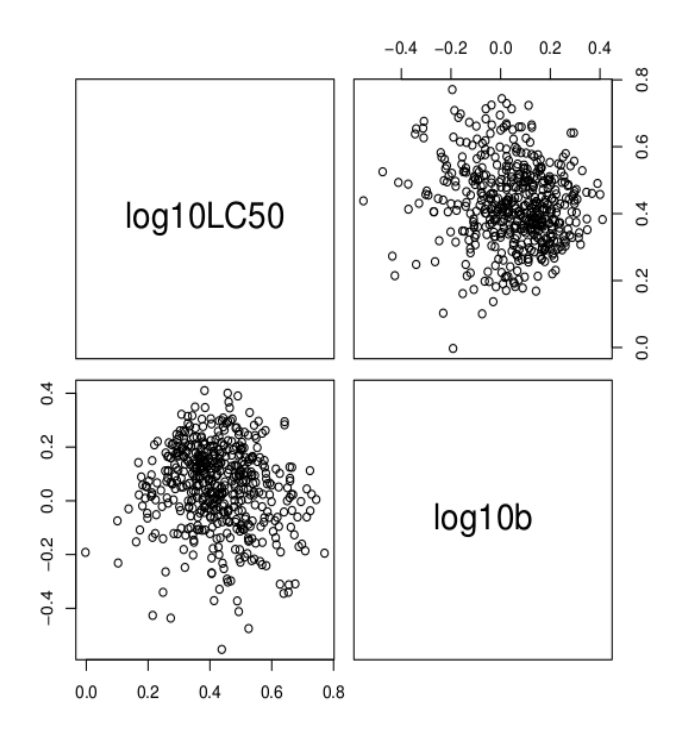

### **Short Course – SETAC Glasgow 2013 Short course – SETAC Glasgow 2013**

### **10. Comparison of prior and posterior statistics**

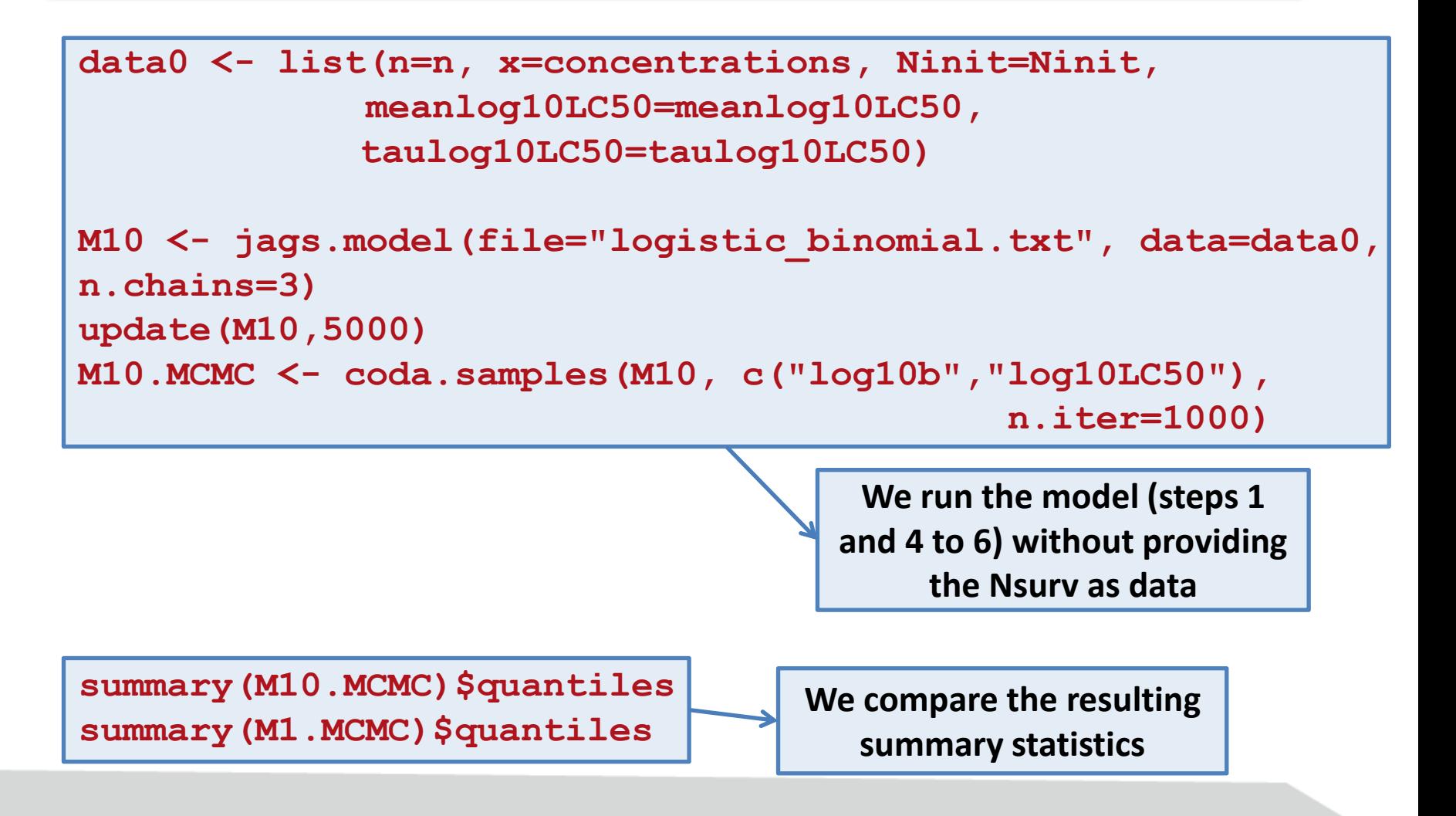

#### **Short Course – SETAC Glasgow 2013 Short course – SETAC Glasgow 2013**

**10. Comparison of prior and posterior statistics**

### **summary(M10.MCMC)\$quantiles**

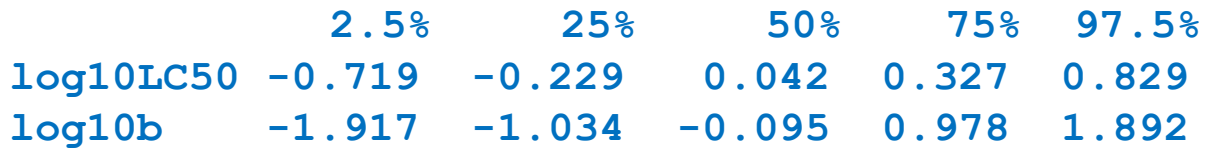

#### **summary(M1.MCMC)\$quantiles**

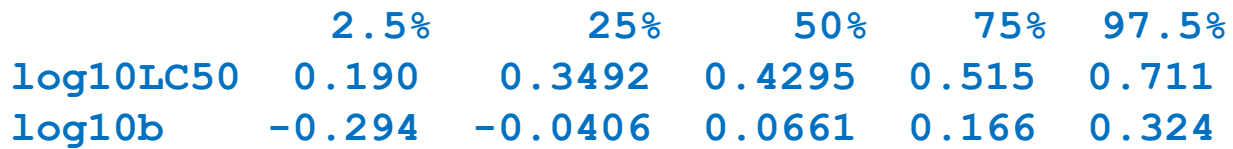

### **Short Course – SETAC Glasgow 2013 Short course – SETAC Glasgow 2013**

### **11. Visualizing the fitting (model and observed data)**

**x <- seq(0,max(concentrations),length=100) M1.su <- summary(M1.MCMC) b <- 10^M1.su\$quantiles["log10b","50%"] LC50 <- 10^M1.su\$quantiles["log10LC50","50%"]**

**Nsurvtheo <- 10\*1/(1+(x/LC50)^b)**

**plot(x=tableSurv21days\$conc,y=tableSurv21days\$Nsurv, xlab="concentration",ylab="Number of survivors") lines(x,Nsurvtheo,col="red",type="l")**

 $r = \frac{1}{2}$  **M1.** 

**Plot the points for the observed number of survivors then the fitted curve corresponding to a given function**

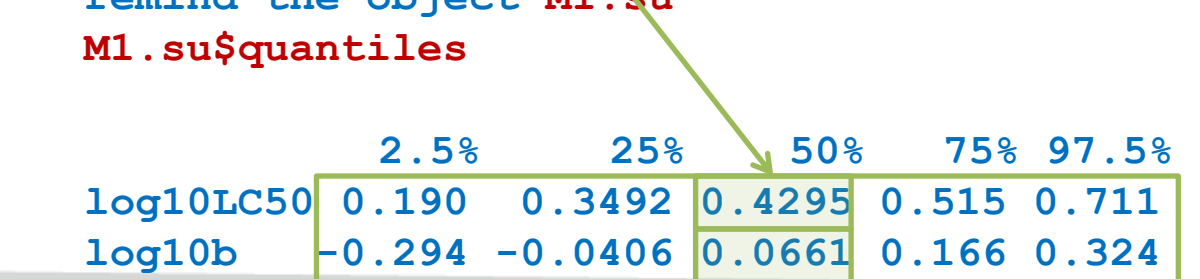

#### **Short Course – SETAC Glasgow 2013 Short course – SETAC Glasgow 2013**

### **11. Visualizing the fitting (model and observed data)**

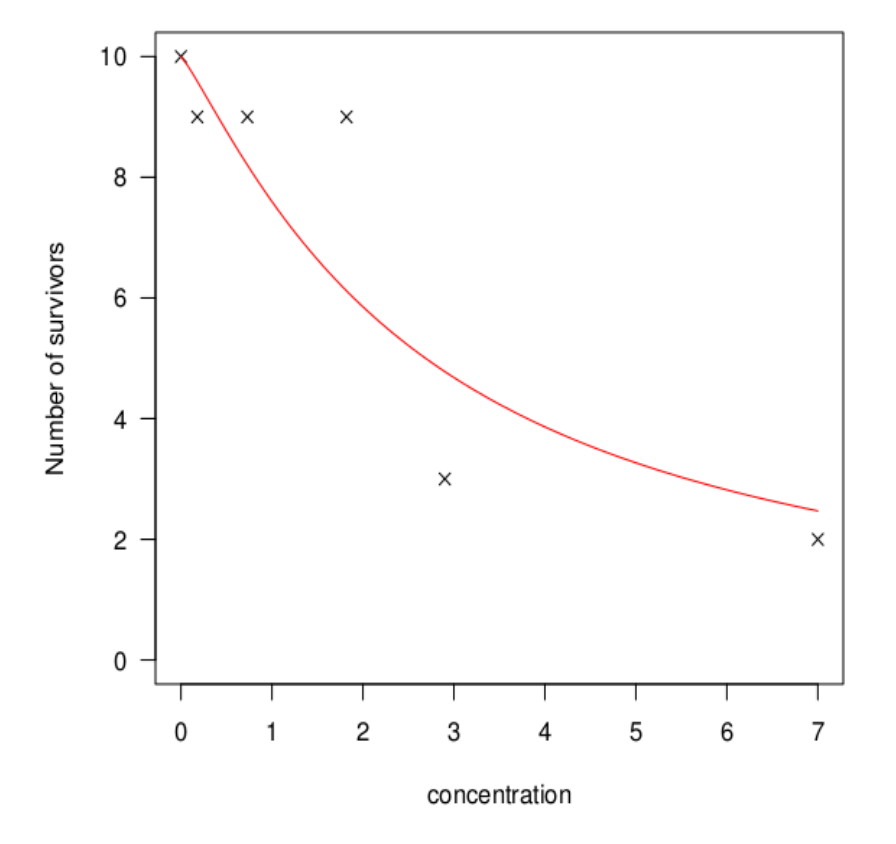

### **Short Course – SETAC Glasgow 2013 Short course – SETAC Glasgow 2013**

**12. Visualizing the fitting (model, observed data and predicted data)**

```
b <- 10^M1.MCMCtot[,"log10b"]
LC50 <- 10^M1.MCMCtot[,"log10LC50"]
k=nrow(M1.MCMCtot)
                                              Get the k values of b 
                                                  and LC50
```
**plot(x=tableSurv21days\$conc, y=tableSurv21days\$Nsurv, xlab="concentration",ylab="Number of survivors") lines(x,Nsurvtheo,col="red",type="l")**

```
for(i in 1:length(concentrations)){
NsurvPred=rbinom(k,size=Ninit[i],
      prob=1/(1+exp(b* (log(concentrations[i]) - log(LC50)) )))
qinf95=quantile(NsurvPred,probs=0.025)
qsup95=quantile(NsurvPred,probs=0.975)
segments(x0=concentrations[i],y0=qinf95,
                      x1=concentrations[i],y1=qsup95,col="blue")
}
```
#### **Short Course – SETAC Glasgow 2013 Short course – SETAC Glasgow 2013**

**12. Visualizing the fitting (model, observed data and predicted data)**

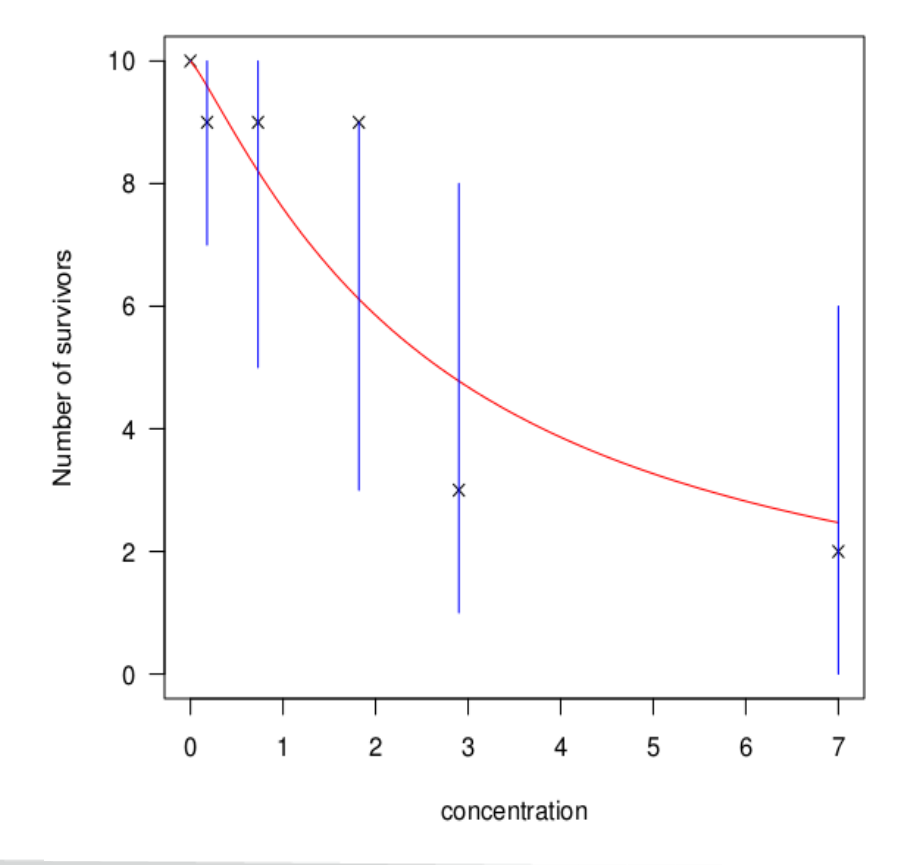

### **Short Course – SETAC Glasgow 2013 Short course – SETAC Glasgow 2013**

**13. Calculation of the deviance information criterion (DIC)**

**dic.samples(M1,n.iter=5000)**

**Mean deviance: 19.6 penalty 2.13 Penalized deviance: 21.7** 

**Useful only if used to compare models fitted on a same data set!**

### **Short Course – SETAC Glasgow 2013 Short course – SETAC Glasgow 2013**

### **Next examples**

Fitting of another dose-response curve (so-called PiresFox) to this survival data set

Change the deterministic part of the model specification

Fitting of two dose-response curves (log-logistic and PiresFox) to growth data

- Set the growth data set (using file chlordan growth  $21day.txt$ )
- Adapt the deterministic part of the model specification
- Adapt the stochastic part of the model specification
- Adapt the name of parameters to be monitored
- ► Etc.

Other examples with reproduction data and time-dependent survival data

To do that, guiding instructions are in « Bayesian inference - Practical exercices »

The three instructors of this short course are yours, don't remain stucked !